## www.forati.blogfa.com

# به نام خدا آشنايي با برنامه EES

EES چيست؟

EES مخفف Solver Equation Engineering ساده .است ترين قابليت EES حل دستگاه معادلات جبري (شامل معادلات غير خطي) است. همچنين EES مي تواند معادلات ديفرانسيل و معادلات مختلط را حل كند، محاسبات بهينهسازي، رگرسيون خطي و غيرخطي، رسم نمودار با دقت بالا و تحليل عدم اطمينان را انجام دهد و حتي انيميشنهاي مهندسي بر پايه محاسبات بسازد .

برنامه EES با برنامههاي محاسباتي ديگر دو تفاوت عمده دارد. اول اينكه EES با دسته بندي معادلات باعث سادهتر شدن كار براي كاربر مي گردد و همچنين حل معادلات را در بهترين حالت تضمين مي كند. دوم اينكه EES داراي توابع رياضي و ترموديناميكي و مكانيكي مفيد زيادي است كه ميتواند محاسبات مهندسي را بسيار آسان كند. خواص ترموديناميكي مواد زيادي بصورت داخلي در اين برنامه وجود دارد؛ براي مثال همه خواص ترموديناميك ي جدول بخار و مايعات مبرد مختلف و بسياري از مواد ديگر در EES قابل استفاده است برنامه . EES خواص هوا و توابع سايكرومتريك و داده هاي جدول JANAF براي بسياري از گازها و همچنين جامدات را دارا ميباشد و انجام محاسبات سايكرومتريك و رسم نمودارهاي آنها را بسيار ساده كرده است.

توابع رياضي و ترموديناميكي EES بسيار متنوع است اما اگر نتواند خواستههاي كاربر را ارضاء كند، EES سه روش براي ايجاد توابع مختلف در اختيار كاربر قرار مي . دهد اول امكان استفاده از دادههاي جدولي و ميانيابي و استفاده از آنها در برنامه است ، دوم. EES از توابع و زير برنامه (هاي كاربر مانند آنچه در FORTRAN و Pascal وجود دارد) پشتيباني مي كند. همچنين EES امكان مي دهد از برنامههاي نوشته شده توسط كاربر در برنامههاي ديگر استفاده كرد، كافي است كه توابع، روندها، زيربرنامهها و ماژولها را بصورت فايلهاي كتابخانهاي ذخيره كنيم كه ميتوان آنها را بصورت اتوماتيك در برنامه EES .وارد كرد سوم، نوشتن توابع و روندها خارجي توسط زبانهاي برنامه نويسي سطح بالا مانند Pascal، FORTRAN و زبان C و VB بصورت dll و فراخواني توابع در برنامه EES . مي باشد اين برنامه امكان دريافت يا فرستادن اطلاعات به MATLAB و EXCEL . باشدرا دارا مي اين سه روش به برنامه EES قابليت و قدرت بسيار .بالا مي دهند

ايده اصلي براي نوشتن EES آموزش ترموديناميك و انتقال حرارت ميباشد، براي اينكه دانشجويان اين مباحث را بياموزند بايد مسائل زيادي حل كنند اما در هر ، مسئله بيشتر وقت براي ميانيابي خواص و استفاده از معادلات به ترتيب صحيح تلف مي گردد. وقتي دانشجو مباحث را فهميد و با كار با جداول ترموديناميكي آشنا شد، ميانيابي دادههاي جدول و حل معادلات كمكي در بالا بردن دانش او نخواهد كرد برنامه . EES دانشجو را از اين بخش رها خواهد كرد و اجازه مى دهد كه او در حل مسئله بر روى ماهيت فيزيكى و دانش مسئله متمركز شود.

برنامه EES به خصوص براي انجام محاسباتي كه در آنها بايد تأثير يك يا چند متغير را تحليل كرد، بسيار مناسب است . برنامه امكان ايجاد جداول پارامترها را فراهم كرده است كه مانند صفحات گسترده عمل . مي كند

دستورات و روش استفاده از EES بسيار ساده است و امكان مي دهد كه يك مبتدي هم بسيار راحت از آن براي حل معادلات جبري استفاده كند. قابليتهاي اين برنامه بسيار گسترده است و يك حرفهاي هم مي- تواند از اين امكانات بهرهمند گردد. بانك بزرگي از توابع و خواص ترموديناميكي، امكان حل مسائل مكانيك سيالات، ترموديناميك و انتقال حرارت را ايجاد مي كند. از EES مي توان براي حل مسائل مهندسي زيادي . استفاده كرد امكانات اين برنامه براي آموزش مكانيك و همچنين تحليل مسائل مهندسي بسيار ايدهآل و مناسب است. همچنين با امكانات انتقال مستقيم معادلات به برنامهاي مانند WORD و ذخيره نمودارهاي رسم شده براي تهيه مقالات علمي و تحليلي بسيار مناسب است .

#### فهرست

### : بخش اول آشنايي با برنامه EES

- 1. حل اولين معادله و استفاده از بخش معادلات فرمت شده
- ٢. نوشتن معادلات خوش فرم (حروف يوناني، زير نويس، فرمتهاي خاص)

:مراجع

EES ver. 2008 Help file EES Manual ver. 7.663 EES Newsletter No.1 to No.18

:

#### درس اول

#### حل اولين معادله و استفاده از بخش معادلات فرمت شده

بزرگترين مزيت وجود EES حل معادلات مختلف با سرعت و دقت بالا ميباشد. ترتيب وارد كردن معادلات در روند حل تأثيري نخواهد داشت. معادلات را همانگونه كه آنها را ميبينيم در EES وارد مي - .كنيم قدرت و راحتي كار با EES به قدري است كه من بجاي ماشين حساب ويندوز هم از EES استفاده مي كنم! بعنوان اولين قدم براي شروع كار با EES يك مسئله ساده را حل خواهيم كرد.

براي وارد كردن اولين مسئله بايد با آيكونهاي زي .ر آشنا شويد

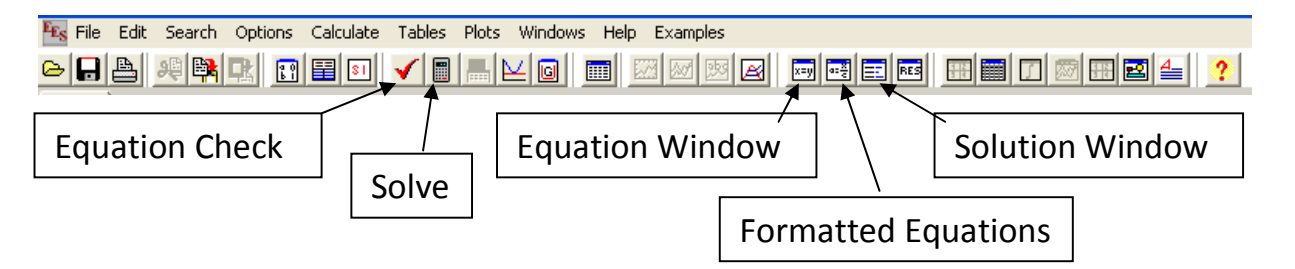

- ( پنجره معادلات Window Equation ( براي وارد كردن معادلات
- پنجره معادلات فرمت شده (Equations Formatted ( براي مشاهده معادلات با فرمت رياضي، شما ميتوانيد معادلات را از اين پنجره با فرمت Mathtype ) براي وارد كردن به WORD (يا فرمت تصوير يا فرمت LaTeX . كپي كنيد براي اين كار روي هر معادله كليك .راست كنيد
	- (پنجره پاسخ Window Solution (پاسخها در اين پنجره نشان داده خواهد شد
- كليد كنترل معادلات (Check Equation (براي كنترل معادلات از نظر تعداد معادلات و مجهولات

• (حل كليد Solve (براي حل معادلات

برنامه EES را اجرا كنيد. وقتي EES را اجرا مي كنيد صفحه اي ورود شما را تأييد مي كند! اين صفحه اطلاعاتي در مورد ويرايش EES و همچنين نوع لايسنس شما را نمايش خواهد داد. كليد . continue را .كليك كنيد

1. مسئله: دستگاه معادلات زير را حل كنيد:

 $x^2 + y^3 = 6$  $2 * x + 3 / y = 2$  $x^2 + y$ *x* + 3/ *y*  $\int x^2 + y^3 =$  $\left(2 * x + 3 / y\right) =$ 

پنجره معادلات را فعال <sub>||لل</sub>يم كنيد و معادلات را بصورت زير وارد نماييد.

 $x^2+y^3=6$  $2*x+3/y=2$ درستي معادلات را ارزيابي كرده Ñ و آنها را حل كنيد █. اگر معادلات را درست وارد كرده باشيد، يك صفحه با عنوان calculations completed ظاهر خواهد شد با كليك روي continue حاصل به شما نمايش داده خواهد شد. بايد به شما تبريك بگويم ! وارد كردن معادلات در EES بسيار ساده است . ٢. مسئله: سنگي را از ارتفاع ١٠ متري سطح زمين رها مي كنيم، سرعت برخورد سنگ با زمين را با صرفنظر كردن از مقاومت هوا محاسبه كنيد. 9.8=G

حل: ينجره معادلات | را فعال كنيد و معادلات را بصورت زير وارد نماييد.

 $V = 0$ h0=10  $h=0$  $q = 9.8$ h=-1/2\*g\*t^2+v0\*t+h0  $g = (v1-v0)/t$ 

نگران ترتيب معادلات وارد شده نباشيد! درستي معادلات را ارزيابي كرده Ñ و آنها را حل كنيد <sup>|</sup>■. پاسخ برابر 14=1⁄2 خواهد بود، همچنين چون زمان وارد شده است، مدت زمان لازم براي رسيدن سنگ به زمين نيز محاسبه ميگردد. t=1.429 $t$  ، پنجره معادلات فرمت شده را فعال كنيد $\frac{|\mathbf{x}|^2}{2}$ . معادلات را به شكل رياضي آنها خواهيد ديد، اين پنجره براي كنترل كردن درستي معادلات از نظر املايي و همچنين كپي كردن آنها به برنامههاي ديگر بسيار مناسب است.

به پنجره باقیماندهها توجه كنید <mark>الله عن</mark> چون EES از روش تكرار برای محاسبه معادلات استفاده می *كند*، مانند همه روشهاي تكراري، معادلات تا رسيدن به دقت قابل قبولي حل ميشوند. بصورت پيش فرض اين مقدار برابر 1e-6 ، براي تغييرات هر متغير در نظر گرفته شده است كه براي حل بسياري از معادلات فيزيكي عدد بسيار مناسبي است. مي توانيد اين پيش فرض را در صورت نياز از منو Option/Preferences آنرا تغيير دهيد!

استفاده از اطلاعات اين پنجره براي رفع مشكلات احتمالي معادلات بسيار مفيد است .

از همين ابتدا سعي كنيد كه عادت كنيد تا معادلات را كامل وارد كنيد، اين مورد در آينده براي حل مسائل پيچيده بسيار مناسب خواهد بود. به خصوص اگر بخواهيم كه برنامه خود را در آينده توسعه بدهيم يكي از . ويژگيهاي جالب EES ، توانايي ايجاد برنامه بصورت exe است كه در محيط ويندوز قابل اجراست بنابراين . شما مي توانيد برنامههاي خود را بصورت exe به ديگران بدهيد.

3. : مسئله بخار با دبي جرمي h/kg 4600 وارد توربين بخاري يك نيروگاه ميگردد، توربين قدرت خروجي معادل kW 1000 توليد مي كند، بخار در فشار bar 60 و دماي C° 400 و با سرعت 10m/s وارد توربين مي گردد. اگر فشار خروجي 0.1 bar و كيفيت خروجي 90%

باشد و بخار با سرعت s/m50 از توربين خارج شود، ميزان انتقال حرارت توربين با محيط را .بيابيد

حل: معادله انرژي يا قانون اول ترموديناميك براي سيستمهاي باز ميiويسيم، چون در اينجا از سرعت صحبت شده است، انرژي جنبشي بخار را هم در نظر مي گيريم.

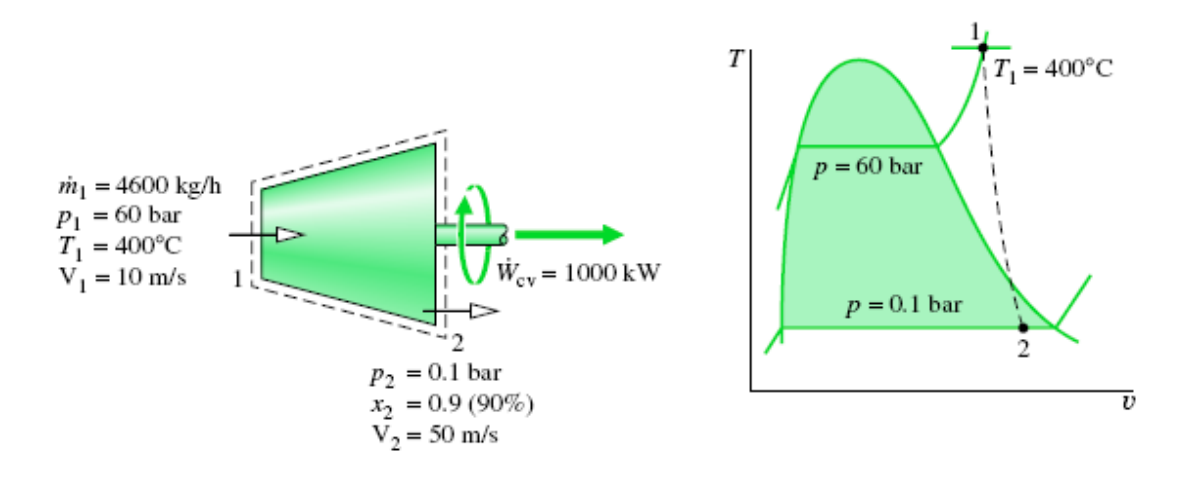

$$
\dot{Q}_{cv} = \dot{W}_{cv} + \dot{m}(h_{out} - h_{in}) + \frac{1}{2}\dot{m}(V_{out}^2 - V_{in}^2)
$$

معادلات زير را در EES وارد كنيد:

m\_dot=4600 \*convert(kg/h,kg/s) W dot=1000 P\_1=60 \*convert(bar,kpa) T\_1=400  $V$  1=10 P\_2=0.1 \*convert(bar,kpa)  $x$  2=0.9  $V$  2=50 h\_1=Enthalpy(Steam,T=T\_1,P=P\_1) h\_2=Enthalpy(Steam,  $P=P$ \_2,  $x=x$ \_2)  $Ke=1/2*(v_2^2-v_1^2)^*$ convert(m^2/s^2,kJ/kg) Dh= $h$  2- $h$  1 Q\_dot=W\_dot+m\_dot\*(Dh+Ke)

درستي معادلات را ارزيابي كرده √ و آنها را حل كنيد . ■. در مسئله بالا از دو توانايي ديگر EES استفاده شد. اول توانايي تبديل واحد و دوم استفاده از توابع خواص ترموديناميكي است. براي مقايسه تغييرات انرژي جنبشي و تغييرات آنتالپي آنها را بر هم تقسيم ميكنيم، به معادلات اين خط را اضافه كنيد: K2D= Dh / Ke

همانطور كه انتظار داشتيم تغييرات آنتالپي خيلي بزرگتر از تغييرات انرژي جنبشي است حدود ٧٠٠ برابر.

<mark>تمرين</mark>، "براي كسب مهارت ، تمرين لازم است"

در يك خط لوله يك شير نيمه باز داريم (شرايط اختناق)، شرايط ورودي و خروجي در شكل نشان داده شده است، دما و سرعت را در خروجي بيابيد. مساحت ورودي و خروجي يكسان است .

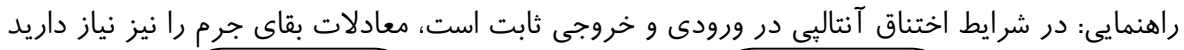

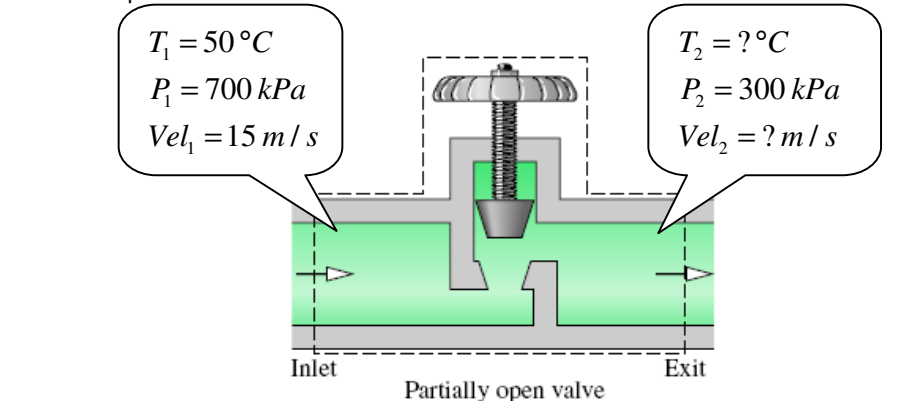

حل اين تمرين را در مثالهاي برنامه EES خواهيد يافت.

#### درس دوم

#### نوشتن معادلات خوش فرم (حروف يوناني، زيرنويس، فرمتهاي خاص)

فرمت و شكل صحيح معادلات در خوانايي مسئله و ارائه معادلات بسيار مهم است. در اين درس با نوشتن حروف يوناني، وارد كردن زير نويس و نوشتن معادلات خوش فرم آشنا خواهيم شد .

يكي از تواناييهاي قابل توجه EES، نمايش معادلات فرمت شده است . اين توانايي در پنجره معادلات فرمت شده ، پنجره گزارش(Report Window) و در پنجره ترسيم (Diagram Window) ديده مي شود. در EES ويرايش حرفهاي مي¤وان معادلات فرمت شده را با فرمت برنامههاي ديگر كپي كرد، مثلاً با فرمت MathType براي انتقال به برنامه Word .

برنامه EES نسبت به بزرگ و كوچك بودن متغيرها حساس نيست. براي مثال متغيرهاي زير همه با هم xa ، Xa ، xA ، XA برابرند؛

در نمايش متغيرها و ثابت ها از نظر حروف بزرگ يا حروف كوچك در معادلات فرمت شده، اولين شكل متغير يا ثابت ملاك نمايش ميباشد اگر اولين نمايش آنها با حروف بزرگ باشد تا آخر برنامه با حروف بزرگ نمايش داده خواهند شد و بلعكس .

#### نوشتن زيرنويسها و توانها،

از underline براي نوشتن انديسها و زيرنويسها استفاده مي شود، براي مثال m\_1 بصورت 1*m* نمايش داده مي شود. اگر از تعداد بيشتري underline استفاده كنيم، EES بين آنها كاما خواهد گذاشت. براي مثال m\_c\_1 بصورت  $m_{c\text{-}1}$  نمايش داده مىشود. از علامت | نيز براى نوشتن در جايگاه توان استفاده مى-.شود

در برنامه EES چند زيرنويس خاص وجود دارد كه در نوشتن معادلات فيزيكي بسيار كاربرد دارند :

پسوند dot\_ برای نمايش نقطه گذاشتن روی متغير، x\_dot بصورت <sup>لأ</sup> نمايش داده خواهد شد. د پسون ddot \_براي نمايش دو نقطه روي متغير، براي مثال ddot\_x بصورت *<sup>x</sup>* &&نمايش داده خواهد شد پسوند infinity \_علامت بينهايت را بعنوان انديس نمايش خواهد داد، براي مثال nifinity\_x بصورت ∞*x*  $\bar{x}$  پسوند هاي bar\_ و hat\_ هم به ترتيب براي نمايش بار و هت روي متغير مي باشد،  $\bar{x}$  و  $\hat{x}$ پسوند **star|** برای نمایش \* جای توان، برای مثال **x|star بص**ورت <sup>\*</sup>× نمایش داده خواهد شد پسوند plus| برای نمايش + جای توان، برای مثال x|plus بصورت  $^x{\scriptstyle +}$  نمايش داده خواهد شد پسوند minus |براي نمايش - براي مثال جاي توان، minus|x بصورت *x* − نمايش داده خواهد شد **پسوند 0| برای نمايش 0 جای توان، برای مثال x|0 بصورت**  $x^{\circ}$  **نمايش داده خواهد شد** 

#### نوشتن حروف يوناني :

برای نوشتن حروف يوناني در EES، همانگونه كه آنها را ميخوانيم، نوشته مي شوند. اگر تمام حروف را با حروف بزرگ بنويسيم حروف يوناني بزرگ نمايش داده خواهد شد و در غير اينصورت حروف يوناني كوچك نمايش داده مي شود.

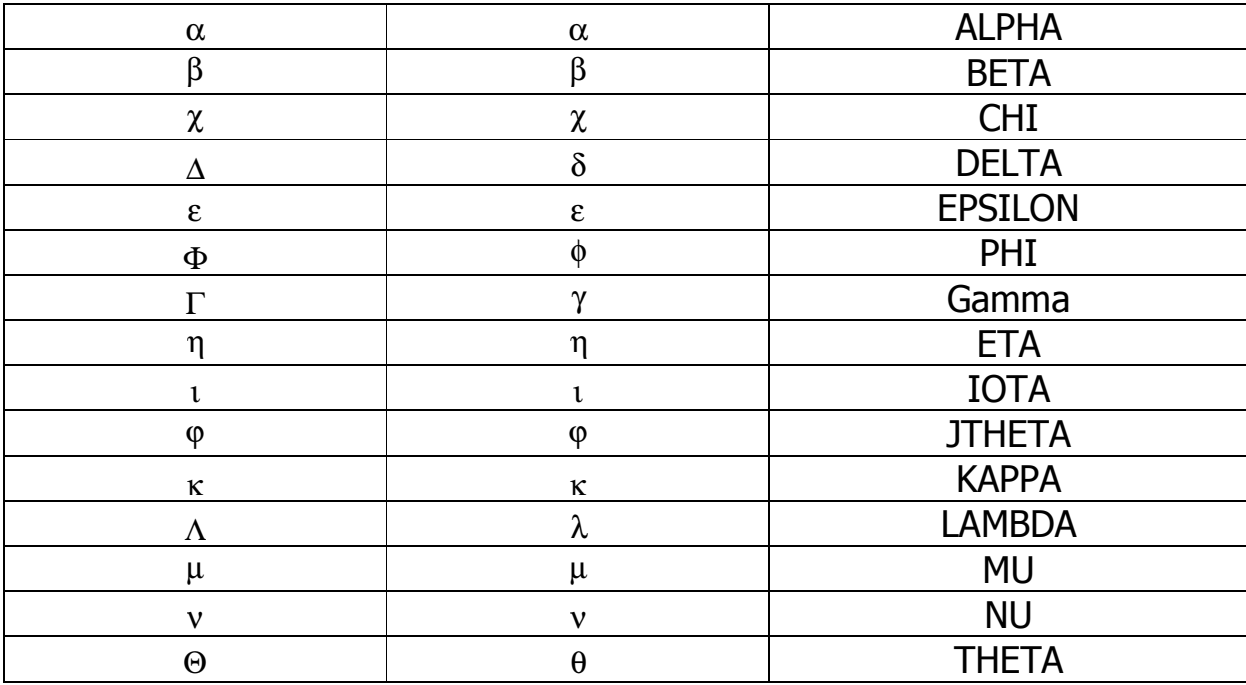

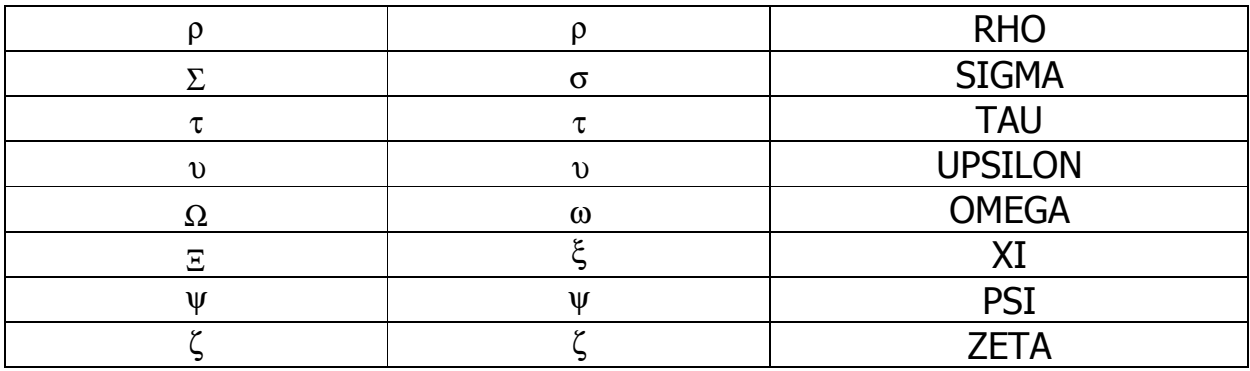

## نوشتن كاراكترهاي خاص :

براي وارد كردن كاراكترهاي خاص از كليد ALT استفاده مي شود، اين كاراكترها فقط جنبه نمايشي دارند و خاصيت عملگر ندارند، يعني فقط براي خوانايي بيشتر استفاده مي شوند.

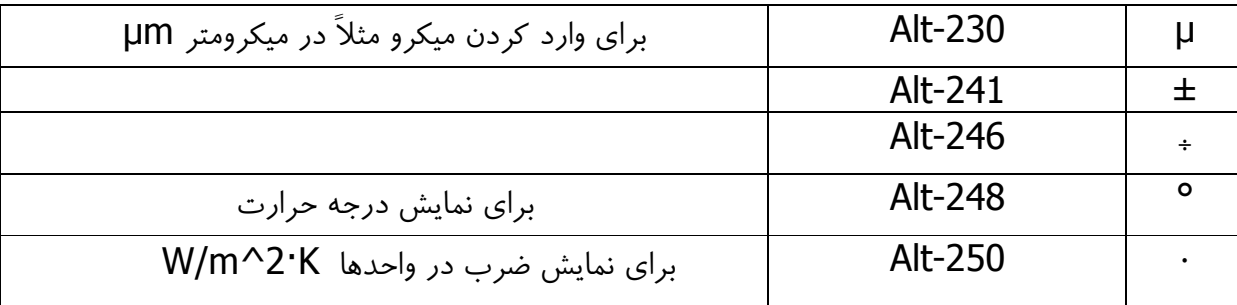

#### :توضيحات

براي اضافه كردن توضيحات در EES دو روش داريم، اول استفاده از " " در دو طرف نوشته مورد نظر و دوم قرار دادن {} در دو طرف توضيحات. در حالت اول توضيحات با رنگ آبي (پيش فرض) در پنجره معادلات فرمت شده نمايش داده ميشود و در حالت دوم توضيحات در معادلات فرمت شده نمايش داده نخواهد شد. براي اضافه كردن توضيحات مي توانيد خط توضيحات مورد نظر را انتخاب كرده و روى آن كليك راست كرده و نوع توضيحات را انتخاب كنيد. رنگ آبي توضيحات كه در معادلات فرمت شده نمايش داده ميشود قابل تغيير است .

در بخش توضيحات فقط ميتوانيد از underline براي وارد كردن كاراكترهاي خاص استفاده كنيد فرمت ( نوشتن كاراكترهاي خاص در بخش توضيحات نيز به همان صورت است) و ساير كراكترهاي خاص مانند حروف يوناني قابل نوشتن نيست !

. 4مسئله انتقال حرارت جابجايي و تشعشعي بين يك جسم گرم با محيط اطراف را بيابيد، درصورتي كه دماي جسم ٣٠٠ درجه سانتيگراد و سطح انتقال حرارت آن ١ متر مربع و دماي هواي اطراف ٥٠ درجه فارنهايت و دماي تشعشعي محيط ١۶ درجه سانتيگراد باشد. ضريب انتقال حرارت جابجايي را برابر ۵۰ در .نظر بگيريد

حل: معادلات زير را وارد كرده نتيجه را در معادلات فرمت شده ببينيد.

 $T_{s=300}$   $[°C]$ A  $s=1$  [m^2] T\_infinity\_F=50 [°F]  $T$  infinity= ConvertTEMP(F, C, T\_infinity\_F) T rad infinity=16 $[°C]$  $h = 50$  [W/m^2·°C]  $siama = 5.67e-8$  [W/m^2·°C^4] Q conv=h\*A  $s*(T_s-T_{infi})$ O\_rad=sigma\*A\_s\*(T\_s^4-T\_rad\_infinity^4) Q\_total=Q\_rad+Q\_conv يادآوري براي وارد كردن <sup>·</sup> از alt+250 و براي <sup>o</sup> از alt+248 استفاده كنيد.

: تمرين "كار نيكو كردن از پر كردن است"

در نوشتن تمام فرمولها از قواعد نوشتاري مناسب استفاده كنيد تا فرمولها در عين زيبايي از خوانايي كافي .برخوردار باشند

يكي از قدرتهاي برنامه EES داشتن توابع رياضي و ترموديناميكي بسيار توانمند مي باشد. برای دستيابي به توابع موجود در EES از منو option يا كليد تركيبي ctrl+alt+F استفاده مي كنيم. اگر همين حالا F+alt+ctrl را در برنامه EES فشار دهيد، پنجره زير ديده خواهد شد . همه توابع موجود در اين برنامه از اين پنجره قابل دسترسي است .

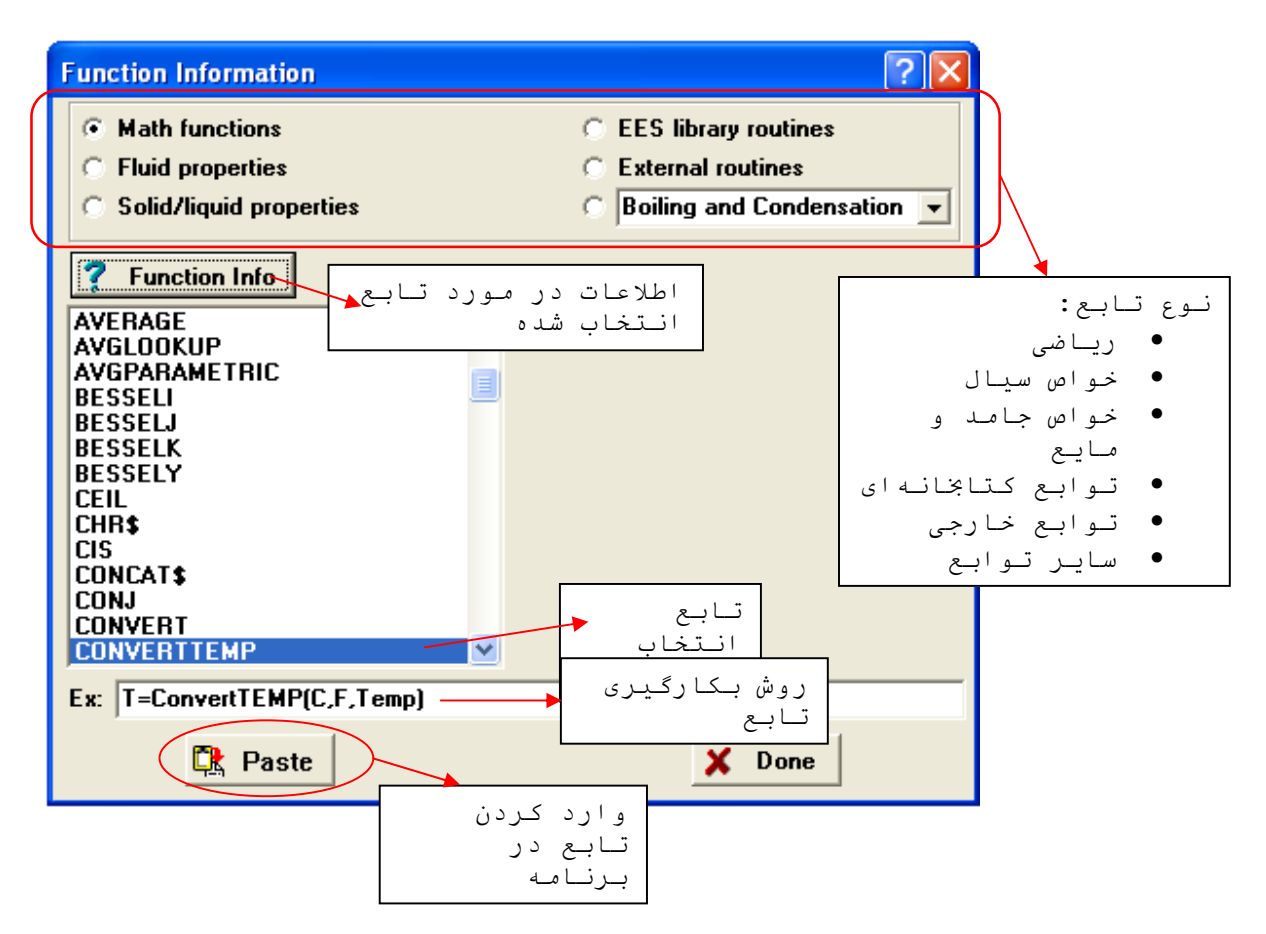

فراگيري كار با توابع و مهارت در استفاده از آنها كليد اصلي در آموختن و بدست گرفتن قدرت EES . است

اين مختصر فقط براي آشنايي با اين برنامه ميباشد، اين برنامه بسيار ساده و خوش فرم نوشته شده است بطوري كه به سادگي ميتوانيد از همه امكانات آن استفاده كنيد. مخصوصاً manual برنامه كه از اينترنت قابل دريافت مي باشد، و help آن، كار با اين برنامه را دليذير كرده است! كافي است كه فقط از امكانات برنامه استفاده كنيد !

براي همگي دوستان آرزوي سلامتي و موفقيت دارم.

# www.forati.blogfa.com